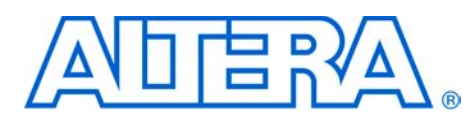

# **Nios Embedded Processor Development Board**

### **July 2003, ver. 2.2 Data Sheet Introduction** This data sheet describes the features and functionality of the Nios® CPU development board included in the Nios Development Kit, APEX Edition featuring the Nios embedded processor. **Development Board Features** An APEX<sup>™</sup> 20K200E device 1 Mbyte (512 K  $x$  16-bit) of flash memory – pre-configured with the 32-bit Nios reference design and software 256 Kbytes of SRAM (in two 64 K x 16-bit chips) ■ On-board logic for configuring APEX device from flash memory ■ 3.3-V expansion/prototype headers (access to 40 user I/Os) ■ 5-V-tolerant expansion/prototype headers (access to 40 user I/Os) Small outline DIMM (SODIMM) socket, compatible with standard SDRAM modules Two IEEE-1386 peripheral component interconnect (PCI) mezzanine connectors One RS-232 serial connector One user-definable 8-bit DIP switch block Four user-definable push-button switches ■ Dual 7-segment LED display ■ Two user-controllable LEDs Joint test action group (JTAG) connector for ByteBlaster  $II^{TM}$  and MasterBlasterTM download cables Oscillator and zero-skew clock distribution circuitry Power-on reset circuitry ■ Power-supply circuitry (Input: 9-V unregulated, center-negative) **Functional Overview** The Nios development board provides a hardware platform to immediately start developing embedded systems based on Altera® APEX devices. The Nios development board is pre-loaded with a 32-bit Nios embedded processor system reference design. A Quartus® II project directory containing the reference design example is installed with the Nios development software. The reference design and software are preloaded in flash memory, and boot on power-up. The reference design software includes a monitor that can be used to download and debug programs.

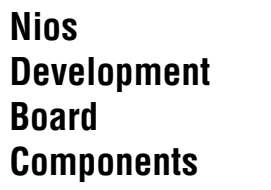

This section contains a brief overview of several important components on the Nios development board. A more complete list of components appears in Table [3 on page](#page-19-0) 20. A complete set of schematics, a physical layout database, and GERBER files for the Nios development board are installed as documentation for the Nios embedded processor software.

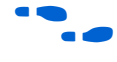

f Choose **Programs > Altera > Nios Development Kit** <*installed version*<sup>&</sup>gt; **Altera Nios Documentation** (Windows Start menu) for board-related files.

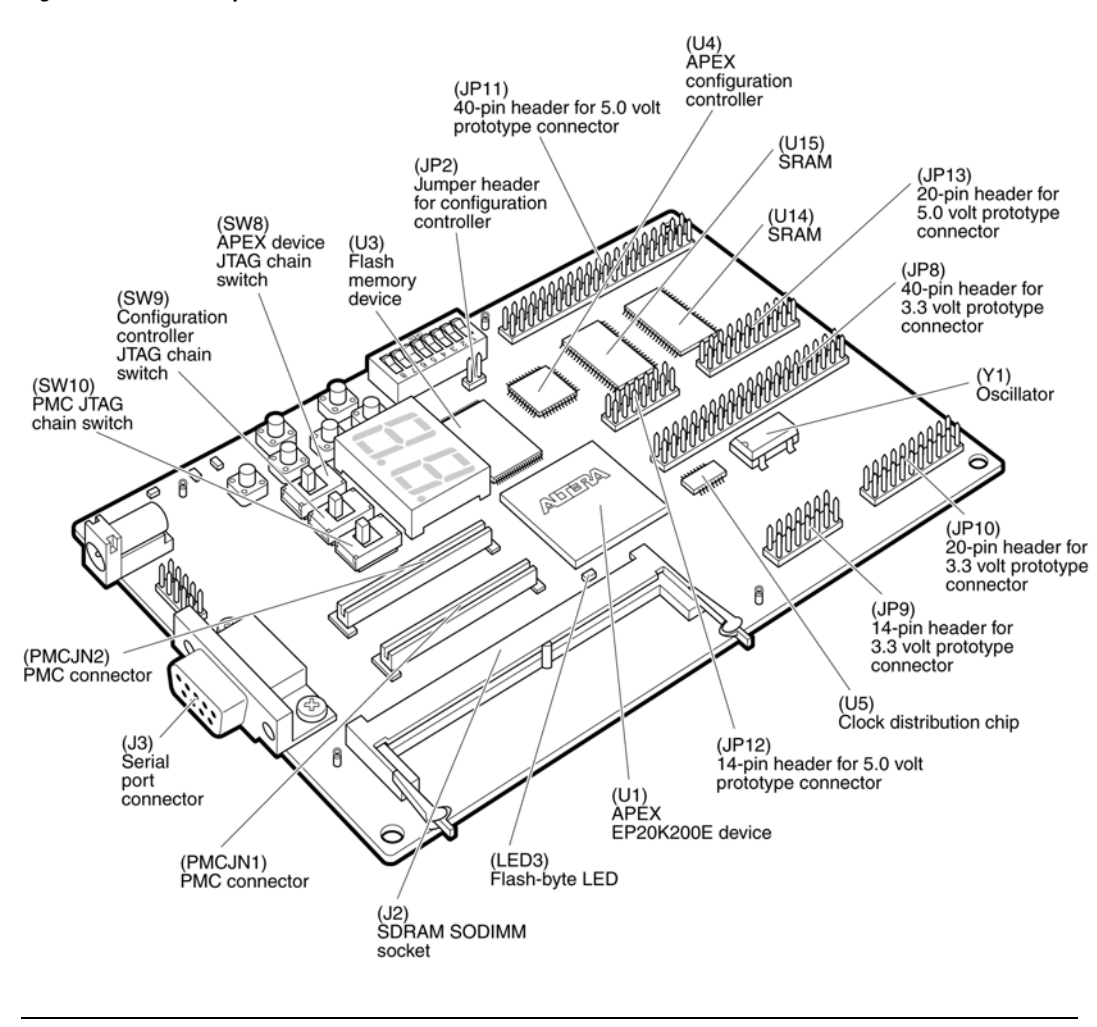

### <span id="page-2-0"></span>*Figure 1. Nios Development Board*

See Table [3 on page](#page-19-0) 20 for a complete list of the Nios development board components.

# **The APEX 20K200EFC484 Device**

U1 is an APEX 20K200E device in a 484-pin FineLine BGA™ package. A useful Nios system module (CPU and peripherals) typically occupies between 25% and 35% of the logic on this device.

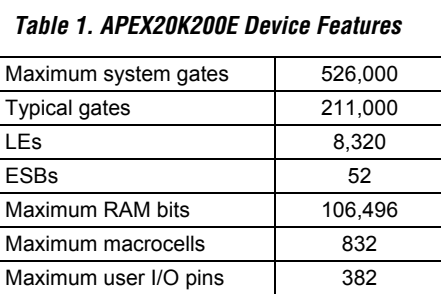

The development board provides two separate methods for configuring the APEX device:

- 1. A JTAG connection (JP3) that can be used with Quartus II software via a ByteBlaster II or MasterBlaster download cable.
- 2. A configuration controller (U4) that configures the APEX device at power-up from hexout files stored in the flash memory (U3). See ["Configuration Controller" on page 15](#page-14-0) for more information.

## **Flash Memory Chip**

U3 is an Advanced Micro Devices (AMD) AM29LV800BB 1 Mbyte flash memory chip. It is connected to the APEX device so that it can be used for two purposes:

- 1. A Nios processor implemented on the APEX device can use the flash as general-purpose readable, memory and non-volatile storage.
- 2. The flash memory can hold an APEX device configuration file that is used by the configuration controller to load the APEX device at power-up. See ["Configuration Controller" on page 15](#page-14-0) for related information.

A hexout configuration file that implements the 32-bit Nios reference design is pre-loaded in this flash memory. The 32-bit reference design, once loaded, can identify the 1 Mbyte flash in its address space, and includes monitor software that can download files (either new APEX device configurations, Nios software, or both) into flash memory. The Nios software includes subroutines for writing and erasing this specific type of AMD flash memory.

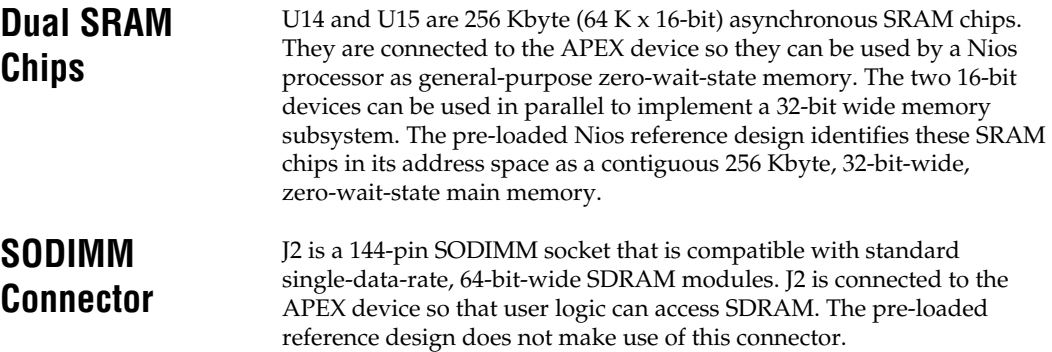

**Nios Embedded Processor Development Board Data Sheet**

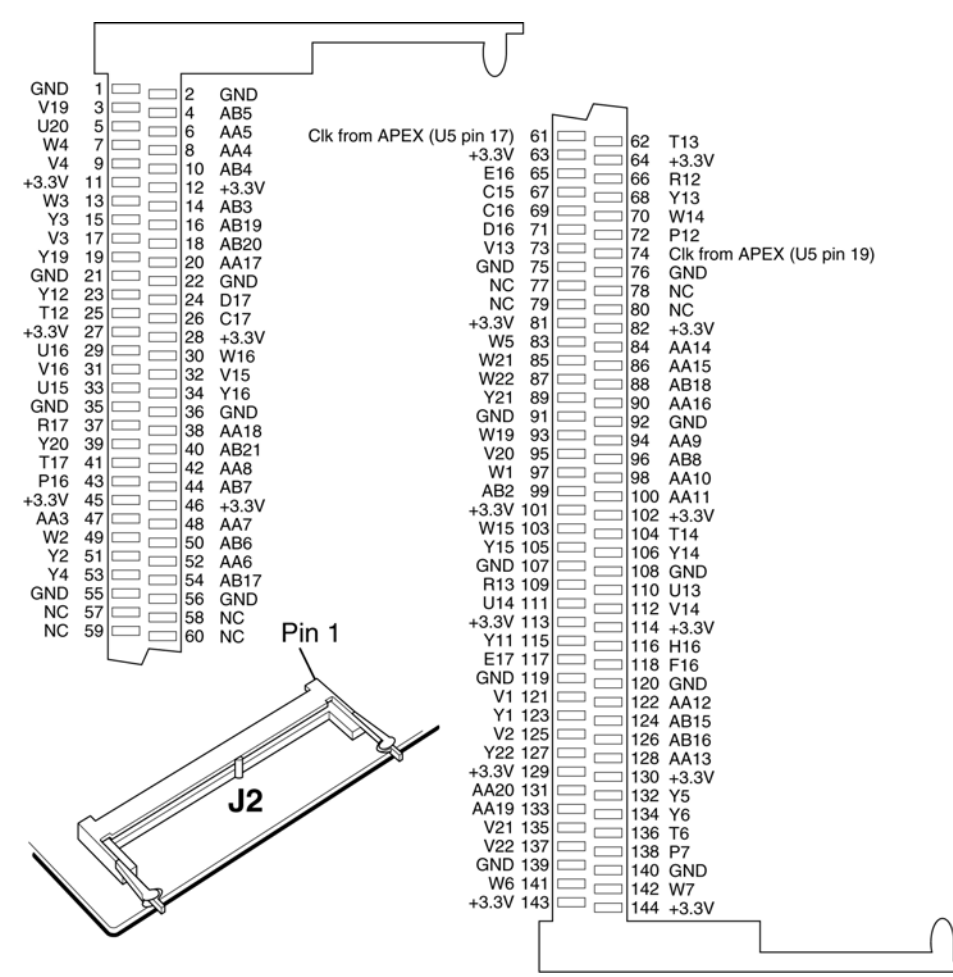

*Figure 2. SODIMM Connector* 

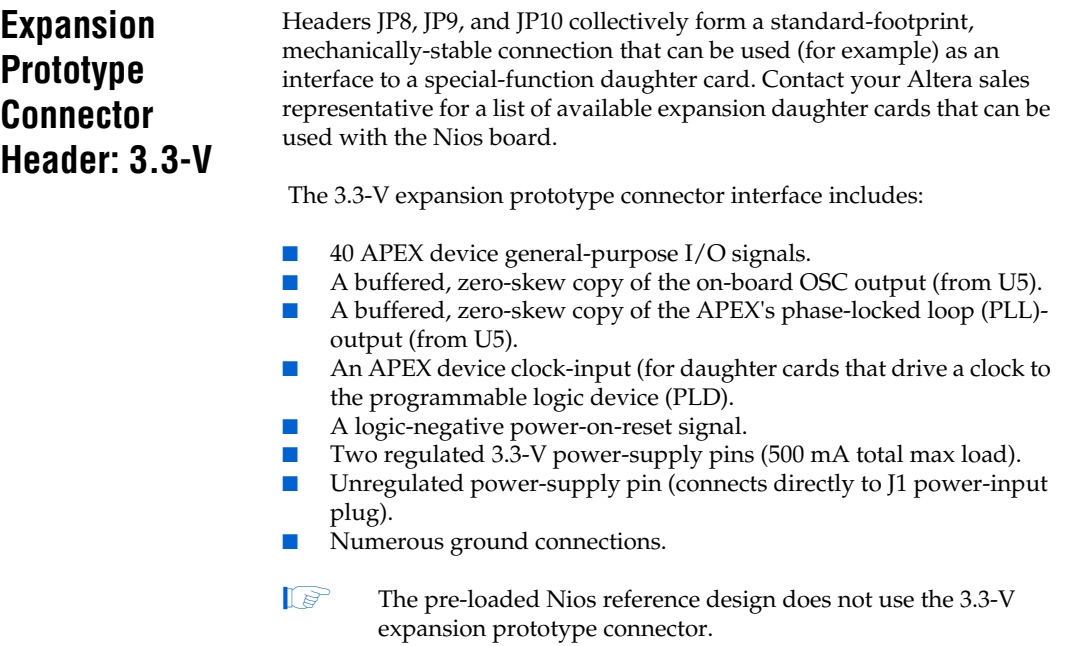

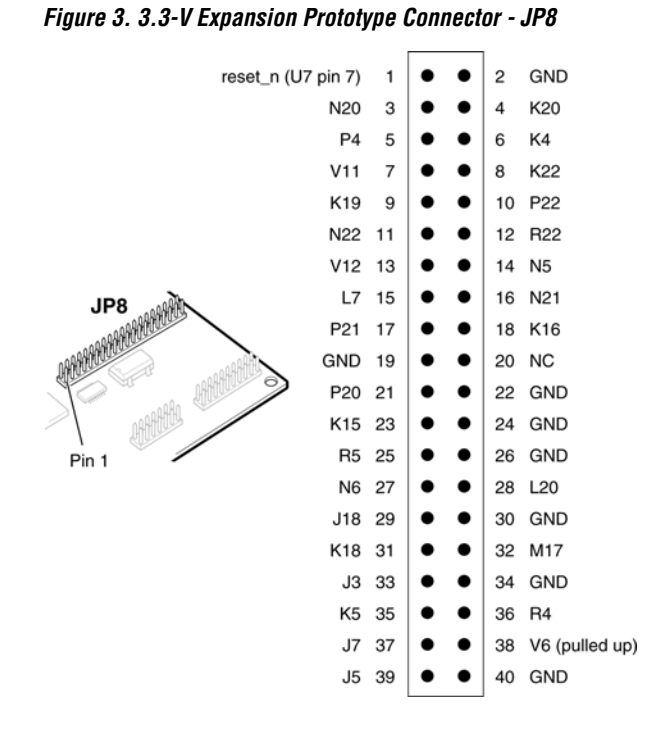

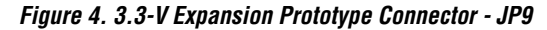

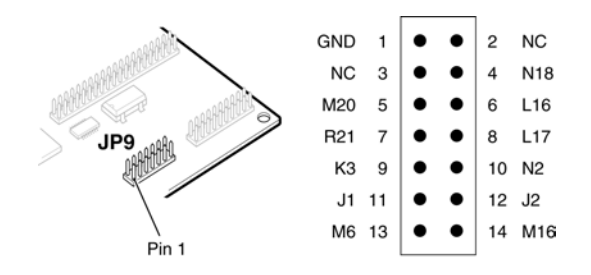

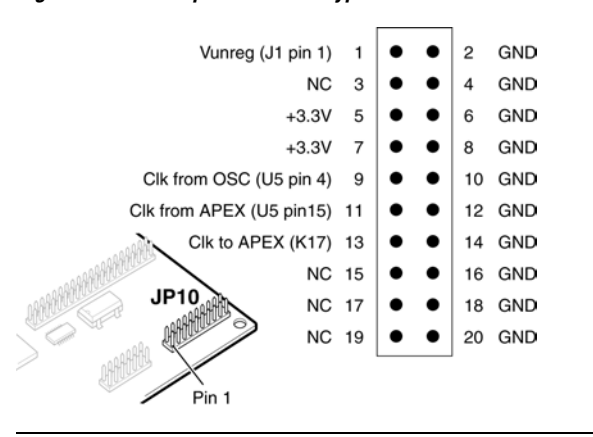

*Figure 5. 3.3-V Expansion Prototype Connector - JP 10*

# **Expansion Prototype Connector Header: 5-V tolerant.**

Headers JP11, JP12, and JP13 collectively form a standard-footprint, mechanically-stable connection that can be used (for example) as an interface to a special-function daughter card. The pre-loaded Nios reference design uses JP12 as an interface to the dual 7-segment LCD display included with the Nios kit. The 5-V-tolerant expansion connector is similar to the 3.3-V expansion connector, except as indicated herein below:

- JP11 (pin 38) is used as a global card-enable signal. All 40 I/O connections pass through analog switches (U8, U9, U11, and U12) to protect the APEX device from 5-V logic levels. These analog switches are globally enabled (switched-on) by APEX device I/O pin V7 (logic-0 on V7 enables switches).
- A low-current 5-V power supply (50 mA max load) is presented on pin 2 of JP12 (the corresponding pin on the 3.3-V expansion connector is not connected).
- An RC-filtered connection to APEX device I/O pin (U7). This circuit is suitable for producing a high-impedance, low-precision analog output if U7 is driven with a duty-cycle-modulated waveform by user-logic. The corresponding pin on the 3.3-V expansion connector is not connected.
- The Vref-voltage for the analog switches (3.3-V plus one diode-drop) is presented on pin 3 of JP13. The corresponding pin on the 3.3-V expansion connector is not connected.

The pre-loaded Nios reference design uses JP12 as an interface to the dual 7-segment LCD display included with the Nios Development Kit, featuring the Nios embedded processor.

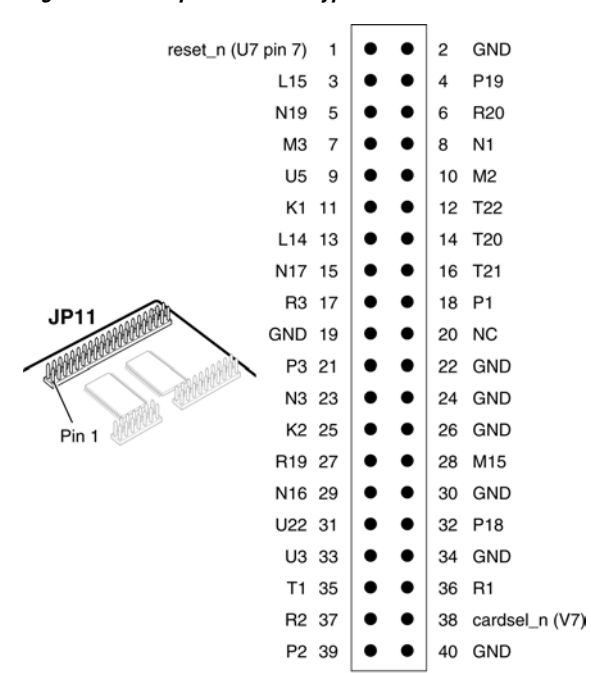

*Figure 6. 5-V Expansion Prototype Connector - JP11*

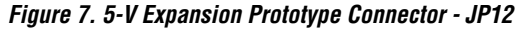

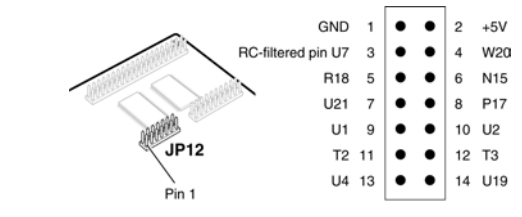

 **Nios Embedded Processor Development Board Data Sheet**

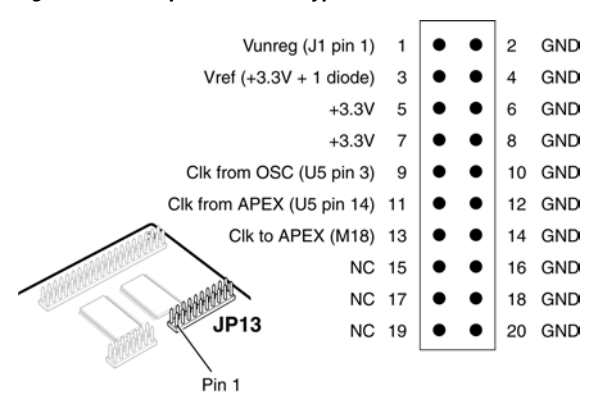

*Figure 8. 5-V Expansion Prototype Connector - JP13*

# **PMC Connectors**

PMCJN1 and PMCJN2 are IEEE1386-compliant PMC connectors. User logic in the APEX device can access PMC daughter cards through these connectors. The pre-loaded Nios reference design does not use the PMC connectors.

#### **Nios Embedded Processor Development Board Data Sheet** *Figure 9. PCI Mezzanine Connectors (PMC)*PMC JN1 PMC JN2 **JTAG TCK**  $\neg$   $\Box$  $\mathbf 2$  $_{\rm NC}$ **NC**  $\Box$  $\mathbf 2$ 1K pullup to +3.3V 1 **JTAG TMS** GND 3 h 4 **B12** 3 h. C 4 JTAG TDO (PMC) JTAG TDI (PMC) **B13** 5 L.  $\Box$ 6 **B14** 5  $\exists$   $\Box$ 6 GND A15  $\overline{7}$  $\Box$ 8 **NC** GND  $\overline{7}$  $\exists$   $\Box$ 8 F7  $\Box$ **B15** 9  $10$ A16 G<sub>6</sub> 9  $10$ G18  $\overline{\phantom{0}}$  $\exists$  C GND  $11$  $12$ **B16** H17  $11$  $12$  $+3.3V$ J  $\exists$   $\Box$ Clk from APEX (U5 pin 18)  $14$ GND reset\_n 13  $14$ F<sub>22</sub> 13 Þ  $\Box$ GND 15 J 16 A17  $+3.\overline{3}V$ 15  $\exists$   $\Box$ 16 H22 D **B17**  $17$  $\Box$ 18 **NC** H<sub>20</sub> 17  $\exists$  C 18 GND **NC** F<sub>1</sub> 20 19  $\Box$   $\Box$ 20 A18 19  $\exists$   $\Box$  $H1$ B18 21  $\exists$  C 22 A19 GND  $21$  $\Box$ 22 L8 B19 23  $24$ GND G<sub>2</sub> 23  $\exists$   $\Box$  $24$  $+3.3V$  $\Box$   $\Box$ GND 25 26 H<sub>3</sub> 25  $H18$  $\Box$ 26  $\exists$  C A20  $D21$  27  $\frac{1}{28}$  $+3.3V$  $\overline{27}$ 28 E21  $\exists$   $\Box$ H<sub>21</sub> ⊐⊏ A21 29<br>
NC 31<br>
C22 33  $30$ H<sub>19</sub> 29 GND **NC**  $\Box$   $\Box$ 30  $\Box$   $\Box$ 32 G22 31 32 コロ F<sub>21</sub>  $\exists$  C  $J16$ 34 GND 33 34 GND G4 コロ ⊐⊏ GND 35 36  $36$  $J<sub>4</sub>$ 35  $+3.3V$ пr  $C12$  $\exists$  C  $GND$  37 D22 37 38 38 **B20** K7 ח ר コロ GND 39 G5 40 GND 40  $C<sub>21</sub>$ 39 DС IГ 42  $+3.3V$ C<sub>20</sub> 41 D19 41  $\exists$  C 42 G1 ח ר GND C13 43 44 GND J17 43 ıп 44 ıг NC 45 46 G21 45 46 ıг E18  $\exists$  C L21 D20 47  $\exists$  C 48 G19 GND 47  $\exists$  C 48 B9 E19 49 50 **NC** J21 49  $\exists$  C 50  $+3.3V$ ٦ 52 H6 GND 51 J 52 F19 J22 51  $\exists$  C E5 53 54 M7  $+3.3V$ 53  $\exists$   $\Box$ 54 H4  $\exists$  C E22 55  $\exists$  C 56 GND H<sub>2</sub> 55  $\Box$   $\Box$ 56 GND **NC 57**  $\exists$   $\Box$ 58 G20 L3 57  $=$  $=$ 58 K6 F20 59  $\Box$ 60 F18 GND 59  $\Box$ 60 J19 E20 61 62 **NC**  $J20$ 61  $=$ 62 +3.3V  $\Box \Box$ GND 63 GND 63  $\Box$ 64 G<sub>3</sub>  $=$   $=$ 64 K21 PMC JN2 **PMC JN1** Pin 1

Pin 1

# **Serial Port Connector**

J3 is a standard DB-9 serial connector. This connector is typically used for host communication with a desktop workstation. Using a standard 9-pin serial cable connected to (for example) a COM-port. The transmit (TXD) from Nios, receive (RXD) by Nios, clear to send (CTS) and ready to send (RTS) signals use standard high-voltage RS-232 logic levels. U13 is a levelshifting buffer that presents or accepts 3.3-V versions of these signals to and from the APEX device.

The Nios 2.1 development kit includes a serial Y cable to support an onchip debug peripheral. [Figure](#page-12-0) 10 shows the pinout information on a design using a single UART with hardware handshaking and [Figure](#page-12-1) 11 shows the pinout information on a design using both a communication UART and a separate debug UART.

## <span id="page-12-0"></span>*Figure 10. Serial Port Connector - UART with Hardware Handshaking*

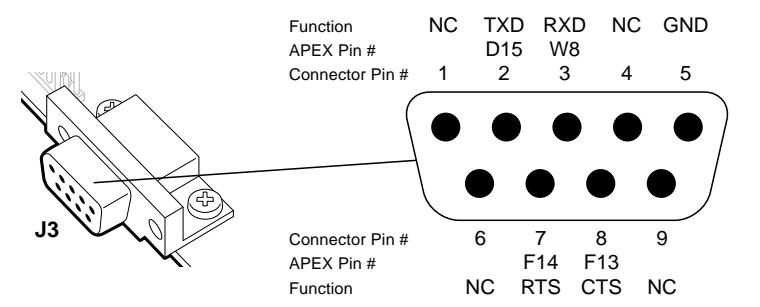

<span id="page-12-1"></span>*Figure 11. Serial Port Connector - 2 UARTs with no Hardware Handshaking* 

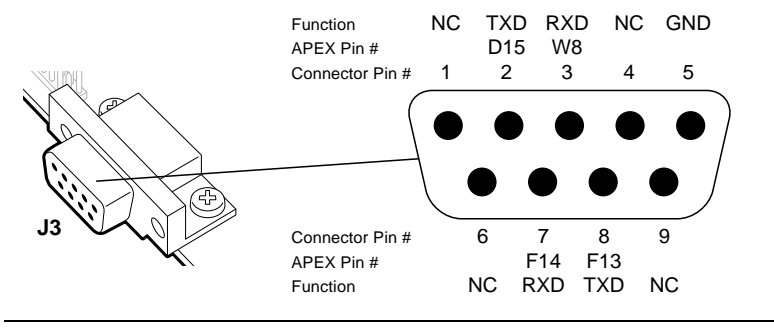

**JTAG Connector** JP3 is a 10-pin JTAG interface connector compatible with Altera ByteBlaster II and MasterBlaster download cables. The JTAG connection can be used for any of three purposes:

- 1. Quartus II software can configure the APEX device (U1) with a new bitstream (such as .sof) file via a MasterBlaster or ByteBlaster II download cable.
- 2. Quartus II or MAX+PLUS® II software can re-program the EPM7064 device (U4) with a new .pof file via a MasterBlaster or ByteBlaster II download cable.
- 3. User-provided host software can conduct JTAG serial communication with a card plugged into the PMC connectors (PMCJN1 andPMCJN2) if the card makes use of the JTAG signals that are part of the IEEE-1386 standard.

The JTAG chain on the Nios development board can include all, some, or none of the following devices, in order:

- 1. (SW8) The APEX device (U1)
- 2. (SW9) The EPM7064 configuration controller (U4)
- 3. (SW10) A card plugged into the PMC connectors PMCJN1 and PMCJN2, if present.

### *Figure 12. JTAG Chain*

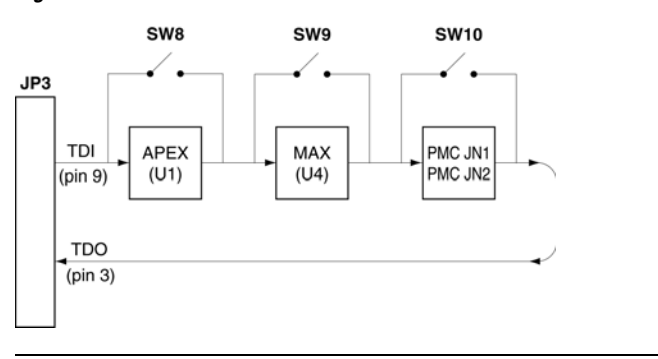

**1 See Figure [1 on page](#page-2-0) 3 for precise and complete connections** information.

For each device the indicated two-position connect/bypass switch determines whether the device is included in the JTAG chain (connect) or excluded (bypass).

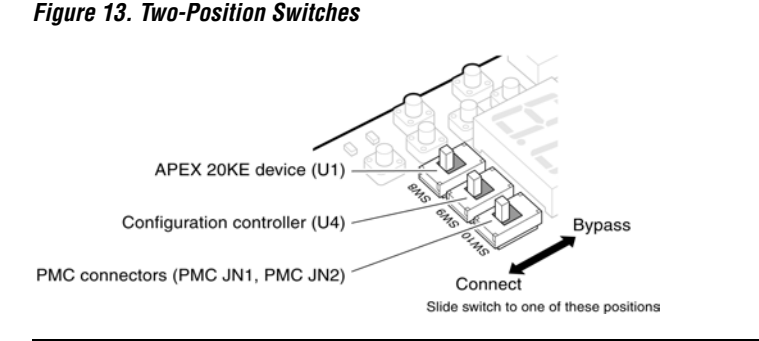

The JTAG connection is most commonly used to download user configuration (such as .sof) files to the APEX device chip during logic development and debugging. In this case, it is usually most convenient to leave SW8 in the connect position, and both SW9 and SW10 in the bypass position.

The EPM7064 device (U4) comes factory-programmed as a configuration controller. See ["Factory and User Configurations" on page 16](#page-15-0). MAX+PLUS II projects that include the design, implementation, and programming files for the configuration-controller logic are included with the Nios embedded processor software. Most users will never need to reprogram the configuration controller (U4).

 $\mathbb{R}$  Re-programming U4 may result in an inoperable development board. Altera recommends that users leave SW9 and SW10 set to bypass.

# <span id="page-14-0"></span>**Configuration Controller**

The configuration controller (U4), is an Altera EPM7064 PLD. It comes factory-programmed with logic that configures the APEX device (U1) from data stored in flash (U3) on power-up. At power-up (or when the reset switch SW2 is pressed), the configuration controller begins reading data out of the flash memory. The flash memory, APEX device, and configuration controller are connected so that data from the flash configures the APEX device in passive-parallel mode. See ["SW2: Reset"](#page-17-0)  [on page 18.](#page-17-0)

## **Configuration Data**

The Quartus II software can (optionally) produce hexout configuration files that are directly suitable for download and storage in the flash memory as configuration data. A hexout configuration file for the APEX20K200E device (U1) is a little less than 256 Kbytes, and thus occupies about 1/4 of the flash memory (U3).

New hexout files can be stored in the flash memory (U3) by software running on a Nios processor. The preloaded 32-bit Nios reference design includes the GERMS monitor program, which supports downloading hexout files from a host (such as desktop workstation) into flash memory.

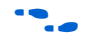

f See the *Nios Embedded Processor Software Development Reference Manual* for a detailed description of the GERMS monitor program.

## <span id="page-15-0"></span>**Factory and User Configurations**

The configuration controller can manage two separate APEX device configurations stored in flash memory. These two configurations (hexoutfiles) are conventionally referred to as the *user configuration* and the *factory configuration*. Upon reset (or when the reset switch (SW2) is pressed) the configuration controller will attempt to load the APEX device with user configuration data. If this process fails (either because the userconfiguration is invalid or not present) the configuration controller will then load the APEX device with factory configuration data.

The configuration controller expects user-configuration and factoryconfiguration files to be stored at fixed locations (offsets) in flash memory. [Table](#page-15-1) 2 shows how the configuration controller expects flash memory contents to be arranged.

<span id="page-15-1"></span>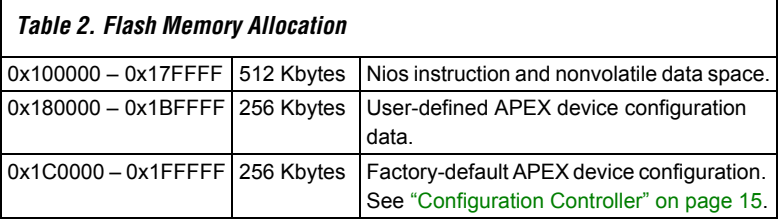

The 32-bit Nios reference design is pre-loaded into the factoryconfiguration region of the flash memory. Altera recommends that users avoid overwriting the factory configuration data.

The jumper (JP2) changes the behavior of the configuration controller. If a shorting block is present on JP2, the configuration controller will ignore the user-configuration and always configure the APEX device from the factory configuration. By shorting JP2, you can "escape" from the situation where a valid-but-nonfunctional user configuration is present in flash memory.

In the pre-loaded Nios reference design, the 1 Mbyte flash memory is mapped at base-address 0x100000. Thus, user hexout-files should be downloaded to address  $0x180000$  (= flash-base-address + userconfiguration offset).

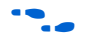

f See the *Nios Embedded Processor Software Development Reference Manual* for detailed information about downloading and relocating files using the GERMS monitor.

# **Two-Digit 7-segment display (D1)**

D1 is connected to the APEX device so that each segment is individually controlled by a general-purpose I/O pin.

## *Figure 14. Dual-Digit Display*

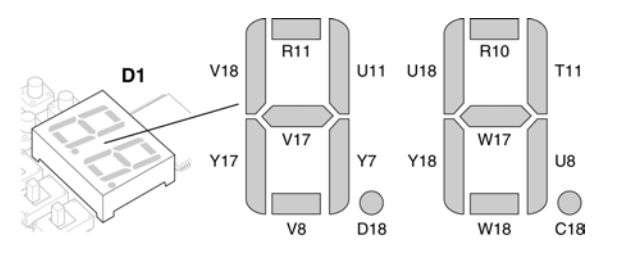

The pre-loaded Nios reference design includes parallel input/output (PIO) registers and logic for driving this display.

## **Switches, Buttons, and LEDs**

SW1 is an 8-DIP-switch block with each switch connected to an APEX general-purpose I/O and a pull-up resistor. The APEX device will see a logic-1 when each switch is open, and a logic-0 when each switch is closed.

## *Figure 15. Eight Dip Switch Block*

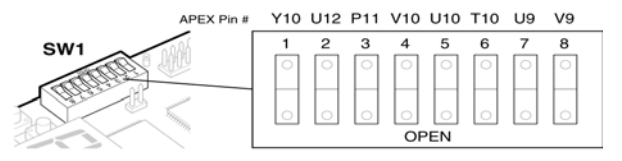

SW4, SW5, SW6, and SW7 are momentary-contact push-button switches, each connected to an APEX device general-purpose I/O and a pull-up resistor. The APEX device will see a logic-0 when each switch is pressed. Discrete LEDs LED1 and LED2 are each controlled by an APEX device general-purpose I/O. Each LED will light-up when the APEX device drives a logic-1 on its controlling output.

*Figure 16. Switches and LEDs*

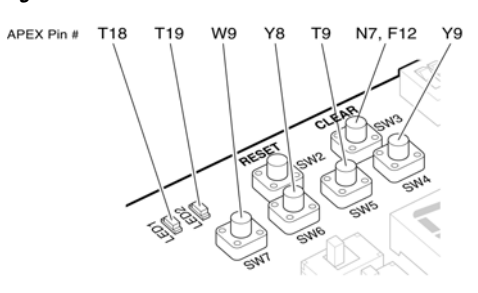

The Nios development board uses dedicated switches SW2 and SW3 for the following fixed functions:

## <span id="page-17-0"></span>**SW2: Reset**

When SW2 is pressed, a logic-0 value is driven to U7, the power-on reset controller. Pressing SW2 is equivalent to a power-on reset. When SW2 is pressed (or when the board is power-cycled), the configuration controller will load the APEX device from flash memory. See ["Configuration](#page-14-0)  [Controller" on page 15](#page-14-0) for more information.

When the development board is delivered from the factory, the APEX device will be configured with the 32-bit reference design at power-up (or when SW2 is pressed). The reference design will then begin executing the GERMS monitor, a serial debug/download utility.

## **SW3: Clear**

When SW3 is pressed, a logic-0 is driven onto the APEX devices' DEV\_CLRn pin (and user I/O F12). The result of pressing SW3 depends on how the APEX device is currently configured.

The pre-loaded Nios reference design treats SW3 as a CPU-reset pin: The reference Nios CPU will reset and start executing code from its boot-address (0) when SW3 is pressed.

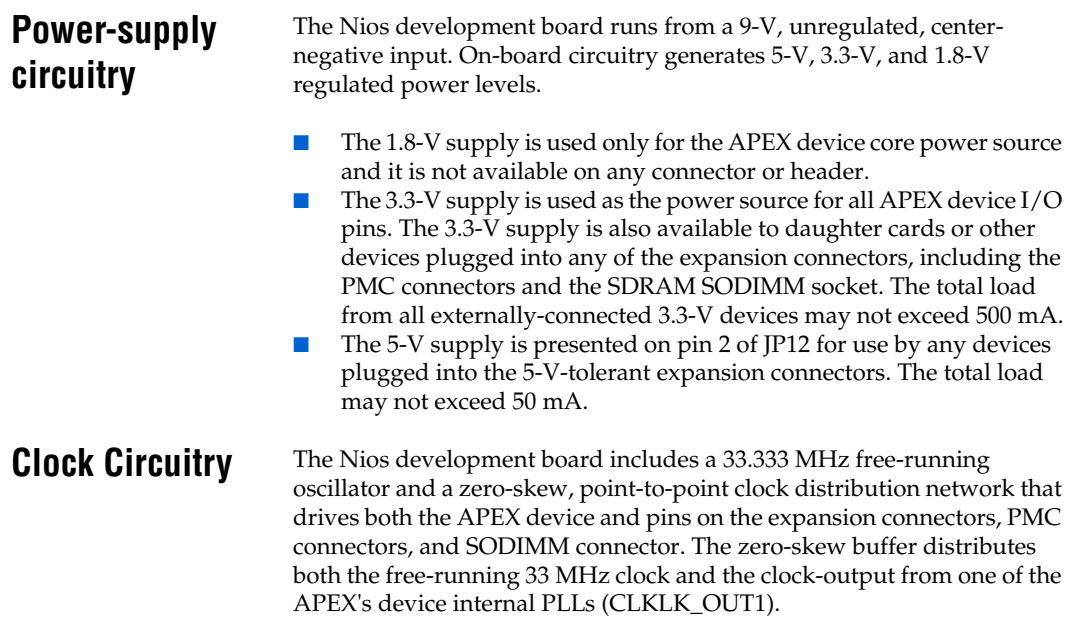

*Figure 17. Clock Circuitry*

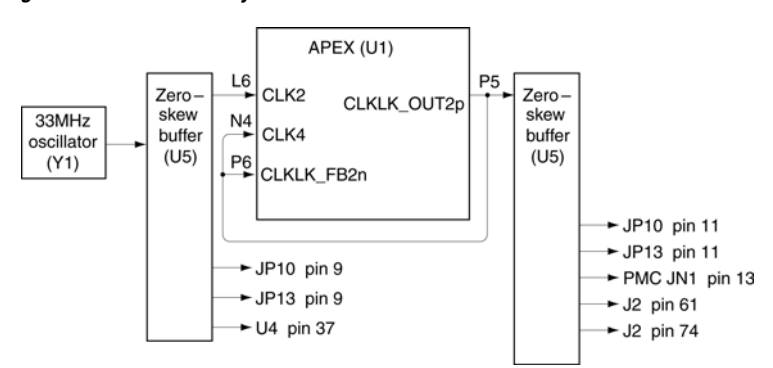

# **Board Component List**

<span id="page-19-0"></span>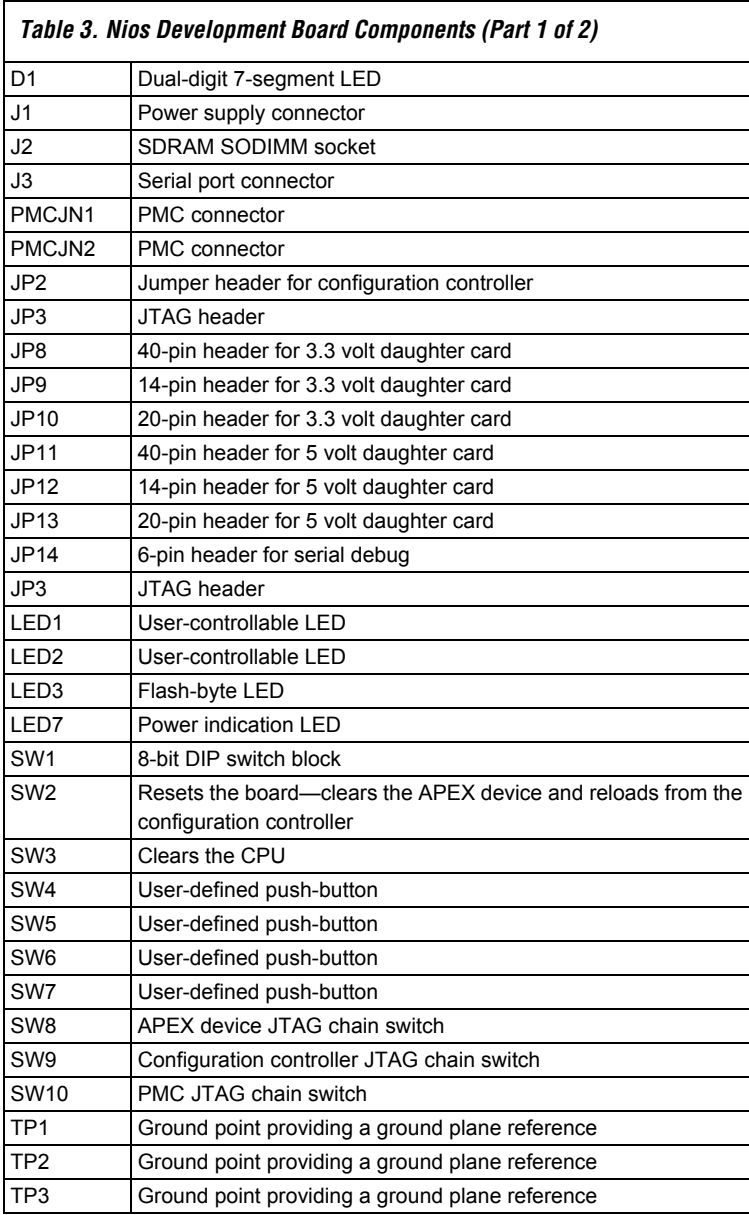

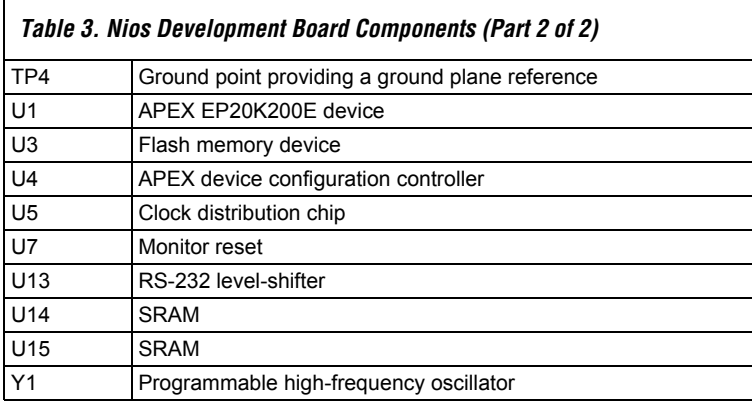

Copyright © 2002 Altera Corporation. All rights reserved. Altera, The Programmable Solutions Company, the stylized Altera logo, specific device designations, and all other words and logos that are identified as trademarks and/or service marks are, unless noted otherwise, the trademarks and service marks of Altera Corporation in the U.S. and other countries. All other product or service names are the property of their respective holders. Altera products are protected under numerous U.S. and foreign patents and pending applications, mask work rights, and copyrights. Altera warrants performance of its semiconductor products to current specifications in accordance with Altera's standard warranty, but reserves the right to make וגצוז changes to any products and services at any time without notice. Altera assumes no responsibility or liability arising out of the application or use of any information, product, or service described herein except as expressly agreed to in writing by Altera Corporation. Altera customers are advised to obtain the latest version of device

specifications before relying on any published information and before placing orders for products or services.

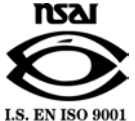